# **GM4000 QCI: Handterminal und Betriebssystem**

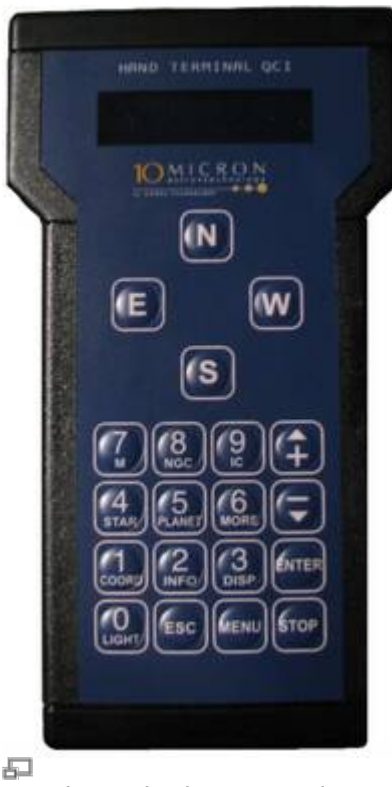

Hand terminal to control

## **Das Handterminal**

Die wichtigste Funktion des Handterminals ist die Bewegung des Teleskops mit den Richtungstasten

N - S - O - W

Dabei bewegen die N-S-Tasten das Teleskop in Deklination und die O-W-Tasten in Rektaszension. Die Geschwindigkeit, mit der sich das Teleskop dabei steuern lässt, kann man über die Tasten

 $+$  und  $-$ 

einstellen. Dabei wird dann die jeweils gewählte Geschwindigkeit auf dem Display angezeigt.

Über das Handterminal können Objekte, die im Computer gespeichert sind, direkt angefahren werden. Dazu zählen diverse astronomische Kataloge, wie zum Beispiel **Messier**, **NGC** und **IC**, sowie eine Auflistung von Sternen und Planeten, welche auch über Kurzwahltasten auf dem Hand-Terminal erreicht werden können. Dazu drückt man außerhalb des Menüs die zum jeweiligen Katalog gehörende Taste (für Messier z.B. die 7) und gibt danach über die Zifferntasten die jeweilige Nummer ein bzw. wählt das Objekt durch drücken der "+" - und "-" -Tasten aus. Zum Beispiel [Messier Objekt](http://polaris.astro.physik.uni-potsdam.de/gallery/2009.04.13/m13_rgb.html) [13](http://polaris.astro.physik.uni-potsdam.de/gallery/2009.04.13/m13_rgb.html):

7(M) - 13 - OK

Last update: 2021/03/17 17:50 de:ost:telescope:hand\_terminal https://polaris.astro.physik.uni-potsdam.de/wiki/doku.php?id=de:ost:telescope:hand\_terminal

Nach dem Drücken von Ok werden Informationen wie Art und Helligkeit des Objektes angezeigt. Eine weitere Betätigung der Taste OK veranlasst das Teleskop das gewählte Objekt anzufahren.

#### **Wichtige Befehle**

#### **Einstellen von Datum und Uhrzeit:**

MENU - Local Data - Clock - Date and Time

#### **Parkposition anfahren oder verlassen:**

Parken:

MENU - Alignment - Park

Aus Parkposition lösen:

MENU - Alignment - Unpark

#### **Nachführung ausschalten:**

MENÜ - Drive - Tracking Speed -> Stop

### **Unterstütze Kataloge**

#### **Deepsky**

- M Messier
- NGC New General Catalogue
- IC Index Catalogue
- PGC Principal Galaxy Catalogue (Complete up to 16m)
- UGC -Uppsala General Catalogue of galaxies

#### **Star**

- Name Proper name of the star
- Bayer Greek letter and constellation
- Flamsteed Number and constellation
- BSC=HR Bright Star Catalogue = Harvard Revised
- SAO Smithsonian Astrophysical Observatory catalogue
- HIP Hipparcos catalogue
- HD Henry Draper catalogue
- PPM Position and Proper Motions catalogue
- ADS Aitken's Double Star catalogue
- GCVS General Catalogue of Variable Stars

From: <https://polaris.astro.physik.uni-potsdam.de/wiki/> - **OST Wiki**

Permanent link:

**[https://polaris.astro.physik.uni-potsdam.de/wiki/doku.php?id=de:ost:telescope:hand\\_terminal](https://polaris.astro.physik.uni-potsdam.de/wiki/doku.php?id=de:ost:telescope:hand_terminal)**

Last update: **2021/03/17 17:50**

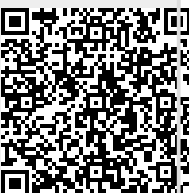